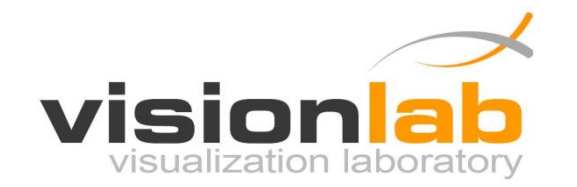

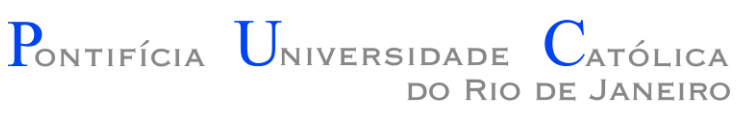

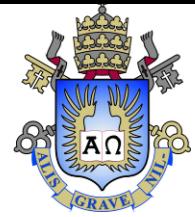

### Introdução à Engenharia ENG1000

### Aula 12 – Interação na PlayLib

Prof. Augusto Baffa

< [abaffa@inf.puc-rio.br>](mailto:abaffa@inf.puc-rio.br)

Baseado no material criado por Edirlei Soares de Lima <elima@inf.puc-rio.br>

### Biblioteca Gráfica - PlayLib

- **Conjunto de funções** para criação e manipulação de formas geométricas, imagens, áudio, janelas...
- Baseada na API **OpenGL**.
- Pode ser usada para criação de **jogos 2D**, **simulações**, **animações** e outros aplicativos.
- **Desenvolvida especialmente para esse curso!**

### Tratando Entradas do Teclado

- Para poder tratar os eventos gerados pelo teclado (**teclas sendo pressionadas**) é necessário criar uma função para essa tarefa.
- Essa função deve ter a seguinte sintaxe:

```
void KeyboardInput(int key, int state, int x, int y))
{
   /* Bloco de Comandos */
}
```
• Também é **necessário indicar** que essa é a sua função para tratar eventos de teclado:

graphics.SetKeyboardInput(KeyboardInput);

### Tratando Entradas do Teclado

- Dessa forma, sempre que uma tecla normal do teclado for pressionada a função **KeyboardInput** será executada e o parâmetro key indicará qual tecla foi pressionada. O parâmetro state indicará se a tecla foi pressionada ou liberada.
- **Exemplo:**

}

```
void KeyboardInput(int key, int state, int x, int y))
{
  if ((key == 'f') & & (state == KEY STATE DOWN)) <
  {
    graphics.SetFullscreen(true);
  }
  if ((key == KEY RIGHT) & & (state == KEY STATE DOWN)) \triangleleft{
    posicao personagem x = posicao personagem x + 2;
  } 
  if ((key == KEY ESC)&&(state == KEY STATE DOWN)
  {
    ext(0); +
  }
                                                                   Se a letra f for pressionada
                                                                   Coloca o programa em tela cheia
                                                                   Se a seta da direita for pressionada
                                                                   Incrementa em +2 uma variável que 
                                                                   representa a posição de um 
                                                                   personagem
                                                                   Se a tecla esc for pressionada
                                                                   Fecha o programa
```
# Códigos das Teclas Especiais

- KEY\_LEFT
- KEY\_UP
- KEY\_RIGHT
- KEY\_DOWN
- KEY\_PAGE\_UP
- KEY\_PAGE\_DOWN
- KEY\_HOME
- KEY\_END
- KEY\_INSERT
- KEY\_ESC
- KEY\_ENTER
- KEY\_BACKSPACE
- KEY\_LEFTCTRL
- KEY\_RIGHTCTRL
- KEY LEFTSHIFT
- KEY\_RIGHTSHIFT
- KEY\_LEFTALT
- KEY\_RIGHTALT
- KEY TAB
- KEY\_F1
- KEY\_F2
- 
- KEY\_F4
- KEY F5
- KEY\_F6
- KEY F7
- KEY\_F8
- KEY\_F9
- KEY F10
- KEY\_F11
- KEY F12

#### • KEY\_F3 Estados das teclas:

- KEY\_STATE\_DOWN
- KEY STATE UP

## Tratando Cliques do Mouse

- Para poder tratar os eventos gerados pelo mouse (**cliques do mouse**) é necessário criar uma função para essa tarefa.
- Essa função deve ter a seguinte sintaxe:

```
void MouseClickInput(int button, int state, int x, int y)
{
   /* Bloco de Comandos */
}
```
• Também é **necessário indicar** que essa é a sua função para tratar eventos de clique do mouse:

graphics.SetMouseClickInput(MouseClickInput);

## Tratando Cliques do Mouse

• Dessa forma, sempre que um botão do mouse for pressionado a função **MouseClickInput** será executada e o parâmetro button indicará qual botão foi pressionado. Os parâmetros x e y indicam a posição na tela em que mouse estava quando o clique foi realizado.

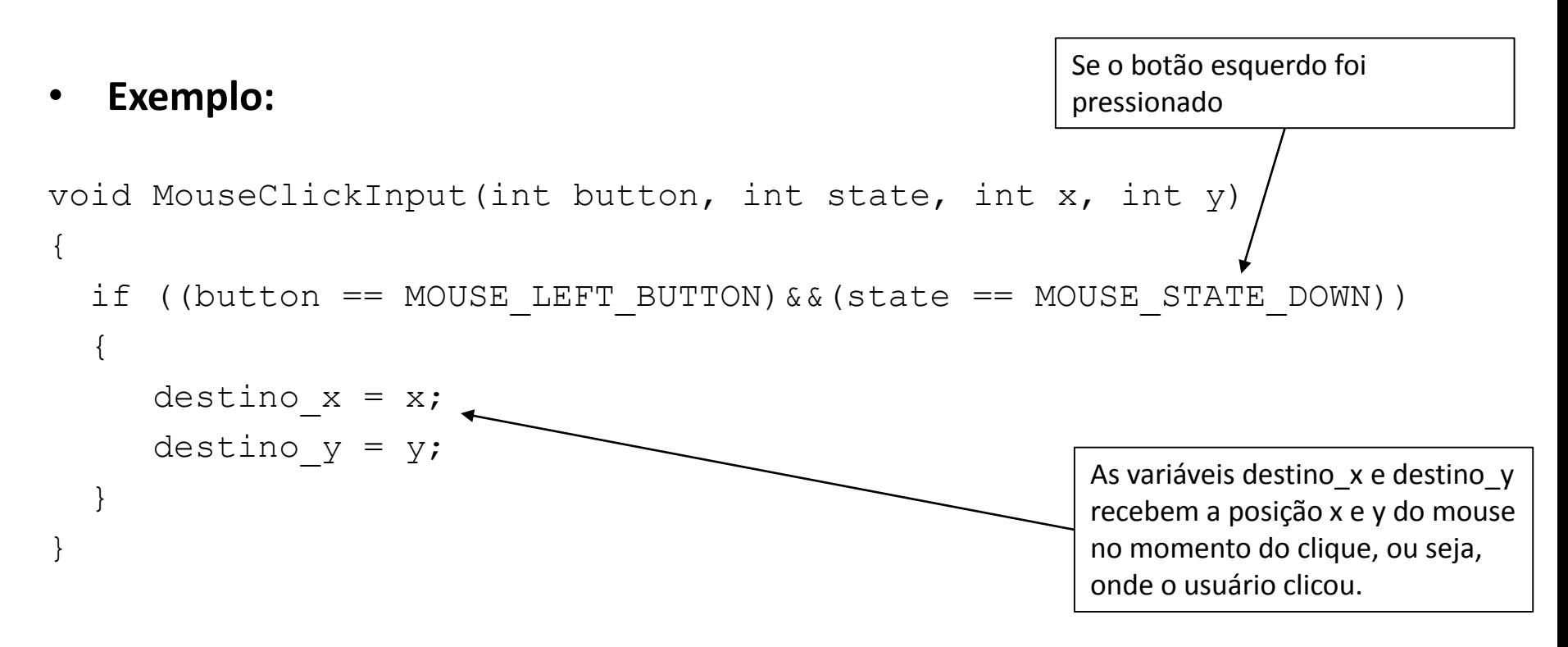

# Códigos da Teclas do Mouse

**Botões:**

#### **Estados:**

- MOUSE\_LEFT\_BUTTON
- MOUSE\_MIDDLE\_BUTTON
- MOUSE\_RIGHT\_BUTTON
- MOUSE\_STATE\_DOWN
- MOUSE\_STATE\_UP

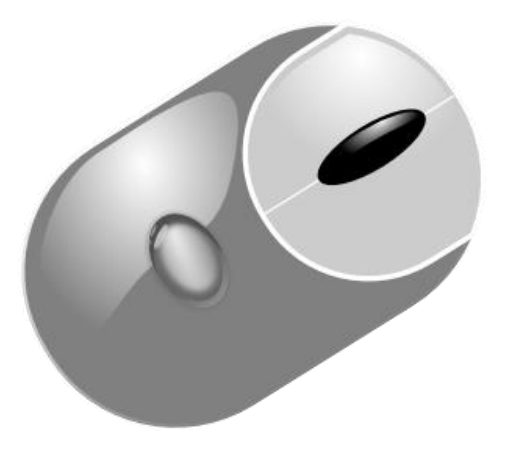

## Tratando o Movimento do Mouse

- Para poder tratar os eventos de movimento gerados pelo mouse é necessário criar uma função para essa tarefa.
- Essa função deve ter a seguinte sintaxe:

```
void MouseMotionInput(int x, int y)
{
   /* Bloco de Comandos */
}
```
• Também é **necessário indicar** que essa é a sua função para tratar eventos de movimento do mouse:

graphics.SetMouseMotionInput(MouseMotionInput);

## Tratando o Movimento do Mouse

- Dessa forma, sempre que o mouse for movimentado pelo usuário a função **MouseClickInput** será executada e os parâmetros x e y indicaram a posição do mouse na tela.
- **Exemplo:**

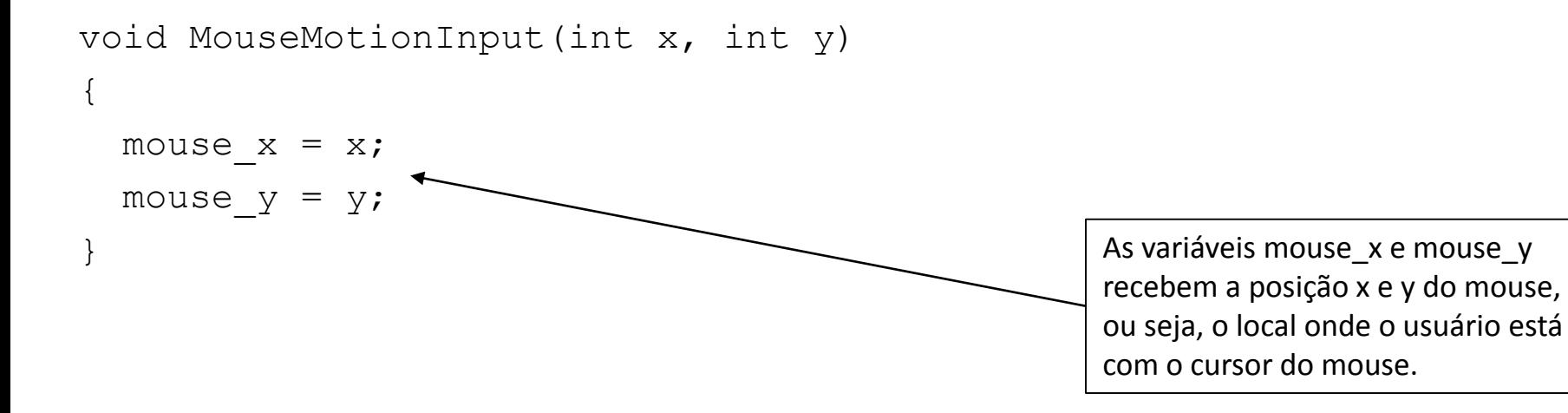

#### Tratando Cliques do Mouse Sobre uma Imagem

- Para poder tratar os eventos de clique do mouse sobre uma determinada imagem é necessário definir uma função para essa tarefa.
- A função para tratar esse evento deve ter a seguinte sintaxe:

```
void MouseClickMinhaImagem(int button, int state, int x, int y)
{
  /* Bloco de Comandos */
}
```
• Também é necessário indicar que essa é a sua função para tratar eventos de clique do mouse sobre a imagem em questão usando o comando SetOnClick:

MinhaImagem.SetOnClick(MouseClickMinhaImagem);

#### Tratando Cliques do Mouse Sobre uma Imagem

• Dessa forma, sempre que o usuário clicar sobre a imagem "MinhaImagem", a função MouseClickMinhaImagem será executada e o parâmetro button indicará qual botão foi pressionado. Os parâmetros x e y indicam a posição na tela relativa a imagem em que mouse estava quando o clique foi realizado.

#### • **Exemplo:**

```
void MouseClickMinhaImagem(int button, int state, int x, int y)
{
  carregando_imagem = true;
}
```
#### Tratando Cliques do Mouse Sobre uma Imagem

• **Importante:** Para poder usar este evento é necessário que a posição da imagem tenha sido definida com o comando SetPosition.

#### • **Exemplo:**

```
Image minha imagem;
```

```
void MouseClickMinhaImagem(int button, int state, int x, int y)
{
  clicou na imagem = true;
}
int main(void)
{
  ...
  minha imagem.LoadPNGImage("Marvin.png");
  minha imagem.SetPosition(0,100,256,256);
  minha imagem.SetOnClick(MouseClickMarvin);
  ...
}
```
### Exercícios

#### **Lista de Exercícios 07 – Imagens e Interação**

#### <http://www.inf.puc-rio.br/~abaffa/eng1000/>

Enviar para [abaffa@inf.puc-rio.br](mailto:abaffa@inf.puc-rio.br) até 20/abril Assunto: ENG01000 Ex07 Não Esquecer de colocar nome e matrícula.